[复习准备](#page-1-0) [关系代数](#page-3-0) SQL [语言](#page-9-0) [基本操作](#page-12-0) [集合与线性](#page-15-0) 运算 [连接运算](#page-20-0) [分组概括](#page-22-0) [课堂练习](#page-23-0) [长表与宽表](#page-30-0)

<span id="page-0-0"></span>[关系代数与](#page-41-0) **SQL** 续本达

# 关系代数与 SQL

### 续本达

清华大学 工程物理系

2023-07-31 清华

K ロ ▶ K @ ▶ K 경 ▶ K 경 ▶ X / 경  $299$ 1 / 42

# 下载课堂练习数据并安装软件

wget "http://hep.tsinghua.edu.cn/~orv/pd/dataframe-practice-r1.tar.gz" tar -xf dataframe-practice-r1.tar.gz

• 安装 SQLite3 和查看器,以及 CSV 查看器

apt install sqlite3 sqlitebrowser csvkit

<span id="page-1-0"></span>[关系代数与](#page-0-0) **SQL** 续本达 [复习准备](#page-1-0) [关系代数](#page-3-0) SQL [语言](#page-9-0) [基本操作](#page-12-0) [集合与线性](#page-15-0) 运算 [连接运算](#page-20-0) [分组概括](#page-22-0) [课堂练习](#page-23-0) [长表与宽表](#page-30-0)

通过 <https://sqlitebrowser.org/dl/> 介绍的其它方式安装 sqlitebrowser

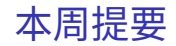

 $(1, 1)$   $(1, 1)$   $(1, 1)$   $(1, 1)$   $(1, 1)$   $(1, 1)$   $(1, 1)$   $(1, 1)$   $(1, 1)$ 

第一周 一切工作都是差分 第二周 一切计算都是数组

[关系代数与](#page-0-0) **SQL** 续本达 [复习准备](#page-1-0) [关系代数](#page-3-0) SQL [语言](#page-9-0) [基本操作](#page-12-0) [集合与线性](#page-15-0) 运算 [连接运算](#page-20-0) [分组概括](#page-22-0) [课堂练习](#page-23-0) [长表与宽表](#page-30-0)

- 
- 第三周 一切行为都是命令
	- 程序运行与文件管理:
		- **∩** 外壳 shell: bash
		- **2** 流水线: make (函数式编程、描述性编程)
		- 6 字符处理: 正则表达式 (描述性编程)

第四周 一切数据都是表格

- 学习如何有序组织数据,尽一切努力让统计分析和数据洞见更 易进行
	- 关系代数
	- 学习新语言 SQL
- 应用意义
	- 直接应用到分布式 SQL 引擎
- 1981 年和 2014 年的两届图灵奖工作

 $QQ$  $3/42$ 

#### [关系代数与](#page-0-0) **SQL** 续本达

[复习准备](#page-1-0) [关系代数](#page-3-0) SQL [语言](#page-9-0) [基本操作](#page-12-0) [集合与线性](#page-15-0) 运算 [连接运算](#page-20-0) [分组概括](#page-22-0) [课堂练习](#page-23-0) [长表与宽表](#page-30-0)

# 引例:表格 vs 数组

<span id="page-3-0"></span>eid 指事例编号 event ID , ch 指读数通道 channel 。

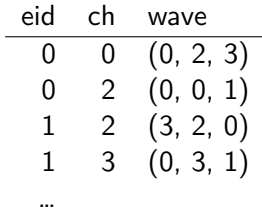

- eid 的取值可达几百万  $N_{\rm E}$ , ch 的取值是 0 到 29 共 30 个。
- 表格定义:把坐标 (0, 0)、(0, 2)、 (1, 2)、(1, 3) 写在列上
- 长度略小于  $N_{\rm E} \times 30$  的表格

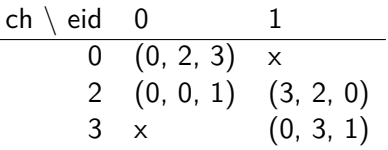

- 如果行与列的标号不连续,则另行 开辟 eid 和 ch 的数组,建立 0, 2, 3 与标号 0, 1, 2 的对应关系。
- 形状为  $(N_{\rm E},30)$  的二维数组

[关系代数与](#page-0-0) **SQL** 续本达

[复习准备](#page-1-0) [关系代数](#page-3-0) SQL [语言](#page-9-0) [基本操作](#page-12-0) [集合与线性](#page-15-0) 运算 [连接运算](#page-20-0) [分组概括](#page-22-0) [课堂练习](#page-23-0) [长表与宽表](#page-30-0)

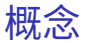

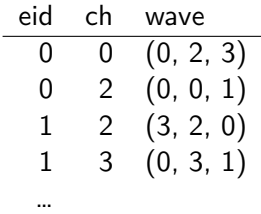

- 一切都是表,可以表达一切数据 • 未必真实存在,可以是逻辑的表 • 集合运算, 交、并、差 ∩, ∪, \ • 集合元素是表格的行。  $\bullet\,$  线性运算,笛卡尔积、投影、选取  $\otimes,\Pi,\sigma$ • 表格扩大,列方向与行方向缩小  $\bullet\,$  关系运算,连接  $\bowtie\,$  $\bullet$  非关系代数基本运算,可由  $\otimes\sigma$  组合得到,极常用
- 拓展运算,GroupBy(分组)  $\cal G$ 
	- 非关系代表运算,不可由基本运算实现,极常用

 $QQ$ 5 / 42

# 困惑:以代数理论组织数据够图灵奖?

- Edgar F. Codd,1981 年图灵奖得主 Relational database: a practical foundation for productivity.
- Michael Stonebraker 2014 年图灵奖得主
	- For fundamental contributions to the concepts and practices underlying modern database systems.

# 参考书

Hellerstein, Joseph M. and Michael Stonebraker. Readings in Database Systems.

# 反思:如此简明的理论为何影响深远?

- 1 数据组织在物理学家眼里,是一件微不足道的"小事":如何组织都无所谓, 能用就行
- 2 "自然"地采用树状结构:一个高能量的粒子产生很多"次数粒子",次数 粒子诱导出光子,一个光子被放大成1千万个电子
- 争论: 什么样的"树"最好?
	- 身分 vs. 能力:出身星系 vs. 天体种类
	- 身分 vs. 能力:母粒子 vs. 粒子种类
- ▲ 每个人有自己关注的物理问题,因此争证持续,或者走向分裂
- 5 "都是那些个二货坚持用奇怪的数据格式"
- 6 反思时,发现自己在"小事"上花了太多精力,非常空虚

[关系代数与](#page-0-0) **SQL** 

# 研究这个问题是为了不再研究这个问题

- 按照简明的理论组织数据,从此之后忘掉它。
- 简明的理论有严格的数学体系
- 与正则表达式一样,可以有完美的社会分工
	- 使用者以关系代数的思想和语言描绘出自己要做什么
	- 研发者以天才的程序技巧实现关系代数的基本运算,优化复合运算

# 工业领域的某些反弹

[复习准备](#page-1-0) [关系代数](#page-3-0) SQL [语言](#page-9-0)

[关系代数与](#page-0-0) **SQL** 续本达

- [基本操作](#page-12-0)
- [集合与线性](#page-15-0)
- 运算 [连接运算](#page-20-0)
- [分组概括](#page-22-0)
- [课堂练习](#page-23-0) [长表与宽表](#page-30-0)
- 2000 年左右, Web 界开始了去"关系数据库"的运动, 开发 NoSQL 服务。
	- SQL 是 structured query language,关系数据库的基本语言
	- 关系数据库是以关系代数为基础的数据管理程序,有严格的数据规范
- NoSQL 运动的支持者认为,世界丰富多样,不应该受关系代数的限制。
	- Web 2.0 被作为商业概念炒作,从业人员四处革命
	- 关系代数让一切都成为了表格,大大限制了我们的想象力,剥夺了我们自由 设计数据格式的权力
	- 于是大家开浪起来,进行了一轮新的探索,在这个过程中创造了一批卓越的 分布式的数据系统
	- Google 的 MapReduce 也在此运动中,改变了整个大数据处理的格局。
- 但是,随着时间的推移,这些 NoSQL 的方案逐渐成熟,慢慢发展出关系代 数的各种运算
	- 关系代数系统被重新发明一次,与分布式系统结合起来,成为数据时代的基石

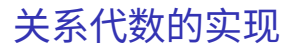

- <span id="page-9-0"></span>• SQL:是 structured query language 的缩写
	- 关系代数的天然语言,语法简明
	- 描述型的语言,描述把什么样的数据取出来
	- 也可以写数据,但一般是一次写,多次读
- 关系数据库 Relational Database,使用 SQL 语言描述
	- MariaDB (MySQL 的后继)
	- PostgreSQL
	- SQLite

- 统计软件分支,比如 S 语言中的 SAS/SPSS 中的 Dataset 或 DataFrame
	- GNU R 以及对应的 R 语言,是一个 S 语言的后继,其中 DataFrame 是语言 的核心
	- Pandas 受 GNU R 的影响,目标是在 Python 的语言环境中实现 DataFrame 及 其基本操作
- MapReduce 分布式大数据算法也受到关系代数的影响,一般都会使用关系 代数作为平台高级接口
	- Hadoop 生态圈, Spark, etc.

メロトメ 御 トメ 差 トメ 差 トー 差  $2040$ 

# CREATE 创建表格 INSERT 插入行 SELECT 取得内容

## SQL 关键字的大写约定

• 为了醒目地展现 SQLite 的关键字,我们约定它们全大写。

# SQL 描述性编程: 定义清楚"我要什么"。

csvsql

### 来自 csvkit 的工具。

## SQL 基本操作

[复习准备](#page-1-0) [关系代数](#page-3-0) SQL [语言](#page-9-0) [基本操作](#page-12-0) [集合与线性](#page-15-0) 运算 [连接运算](#page-20-0) [分组概括](#page-22-0) [课堂练习](#page-23-0) [长表与宽表](#page-30-0)

<span id="page-12-0"></span>[关系代数与](#page-0-0) **SQL** 续本达

> CREATE TABLE A(ID integer, name text); INSERT INTO A VALUES(1, 'Wang'); INSERT INTO A VALUES(2, 'Li');

SELECT \* FROM A;

ID name 1 Wang 2 Li

# Python 的 SQLite 模块

• 把 SQL 完整语句内嵌到函数调用中。

#### **import sqlite3**

[关系代数与](#page-0-0) **SQL** 续本达 [复习准备](#page-1-0) [关系代数](#page-3-0) SQL [语言](#page-9-0) [基本操作](#page-12-0) [集合与线性](#page-15-0) 运算 [连接运算](#page-20-0) [分组概括](#page-22-0) [课堂练习](#page-23-0) [长表与宽表](#page-30-0)

```
c = sqlite3.connect("ra-python.db")
cur = c cursor()
cur.execute("CREATE TABLE A(ID integer, name text)")
cur.execute("INSERT INTO A VALUES (1, 'Wang')")
cur.execute("INSERT INTO A VALUES (2, 'Li')")
cur.execute("SELECT * FROM A")
print(cur.fetchall()) # 读取 SQL 返回值
c.close() # 关闭
```

```
[(1, 'Wang'), (2, 'Li')]
```
• 计算机的本质: 把一系列指令交给另一个工具执行。

# Python 循环减少重复

#### **import sqlite3**

[关系代数与](#page-0-0) **SQL** 续本达 [复习准备](#page-1-0) [关系代数](#page-3-0) SQL [语言](#page-9-0) [基本操作](#page-12-0) [集合与线性](#page-15-0) 运算 [连接运算](#page-20-0) [分组概括](#page-22-0) [课堂练习](#page-23-0) [长表与宽表](#page-30-0)

```
c = sqlite3.connect("ra-python.db")
cur = c.cursor()cur.execute("CREATE TABLE A(ID integer, name text)")
for ID, name in ((1, 'Wang'), (2, 'Li')):
   cur.execute(f"INSERT INTO A VALUES ({ID}, {name})")
cur.execute("SELECT * FROM A")
print(cur.fetchall()) # 读取 SQL 返回值
c.close() # 关闭
```
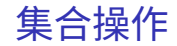

并 UNION

<span id="page-15-0"></span>[关系代数与](#page-0-0) **SQL** 续本达

[复习准备](#page-1-0) [关系代数](#page-3-0) SQL [语言](#page-9-0) [基本操作](#page-12-0) [集合与线性](#page-15-0) 运算 [连接运算](#page-20-0) [分组概括](#page-22-0) [课堂练习](#page-23-0) [长表与宽表](#page-30-0)

差 EXCEPT

交 INTERSECT

SELECT column name(s) FROM table name1 **IINTON** SELECT column\_name(s) FROM table\_name2;

笛卡尔积 SELECT \* FROM A,B 投影 SELECT name FROM A 选择 SELECT name FROM A WHERE ID==1

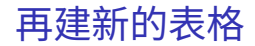

### [复习准备](#page-1-0) [关系代数](#page-3-0) SQL [语言](#page-9-0) [基本操作](#page-12-0) [集合与线性](#page-15-0) 运算 [连接运算](#page-20-0) [分组概括](#page-22-0)

[课堂练习](#page-23-0) [长表与宽表](#page-30-0)

[关系代数与](#page-0-0) **SQL** 续本达

> CREATE TABLE B(ID integer, name text); INSERT INTO B VALUES(2, 'Li'); INSERT INTO B VALUES(3, 'Zhang');

SELECT \* FROM B;

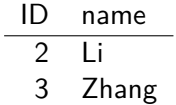

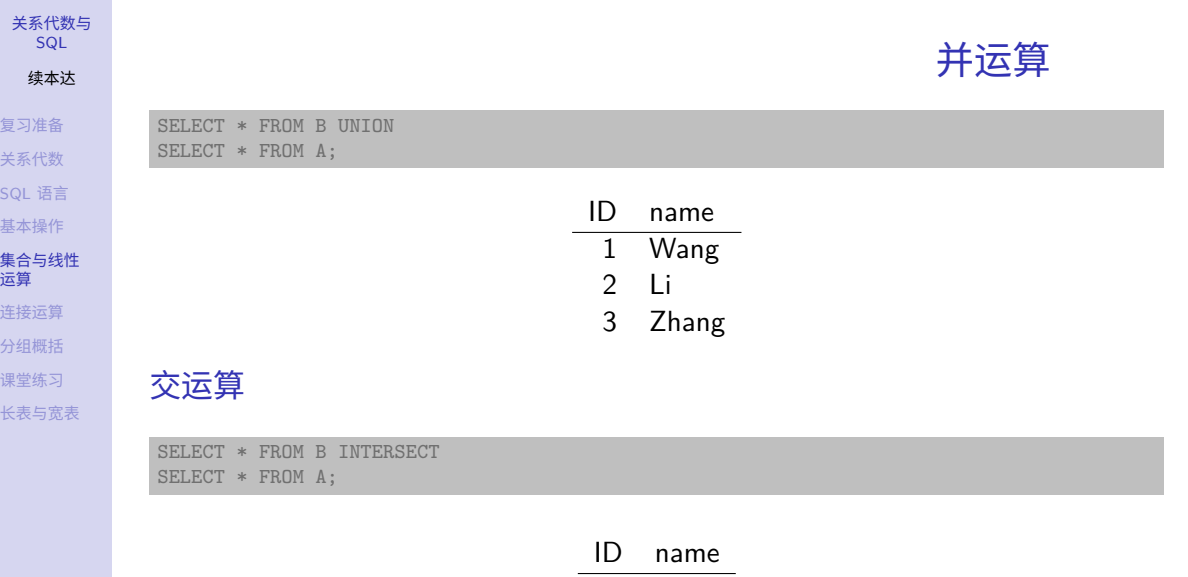

 $2$  Li

 $\begin{array}{rclclcl} \left\langle \vphantom{\big|} \Box \vphantom{\big|} \right\rangle & \left\langle \vphantom{\big|} \Box \vphantom{\big|} \right\rangle & \left\langle \vphantom{\big|} \Box \vphantom{\big|} \right\rangle & \left\langle \vphantom{\big|} \Xi \vphantom{\big|} \right\rangle & \left\langle \vphantom{\big|} \Xi \vphantom{\big|} \right\rangle & \left\langle \vphantom{\big|} \Xi \vphantom{\big|} \right\rangle & \left\langle \vphantom{\big|} \Xi \vphantom{\big|} \right\rangle & \left\langle \vphantom{\big|} \Xi \vphantom{\big|$ 

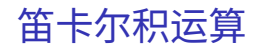

SELECT \* FROM A, B;

[关系代数与](#page-0-0) **SQL** 续本达 [复习准备](#page-1-0) [关系代数](#page-3-0) SQL [语言](#page-9-0) [基本操作](#page-12-0) [集合与线性](#page-15-0) 运算 [连接运算](#page-20-0) [分组概括](#page-22-0) [课堂练习](#page-23-0) [长表与宽表](#page-30-0)

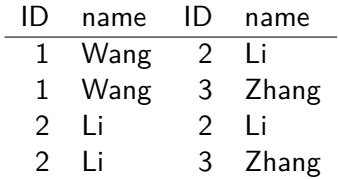

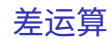

SELECT \* FROM A EXCEPT SELECT \* FROM B;

> ID name 1 Wang

イロト イタト イミト イミト・ミニ りなぐ 19 / 42

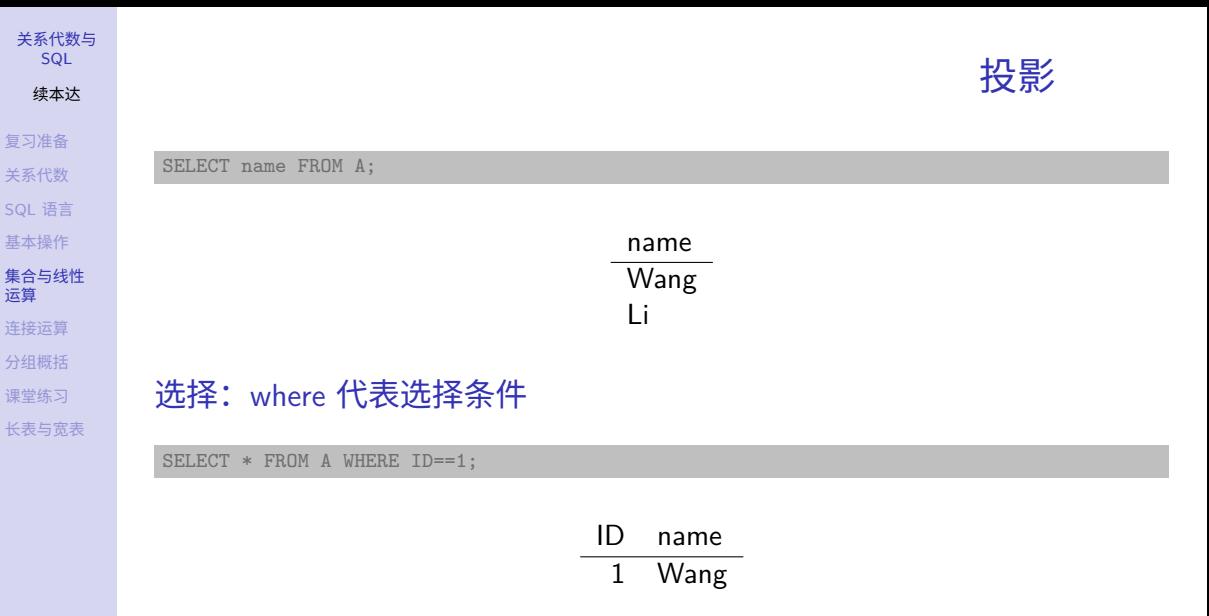

 $\begin{array}{rclclcl} \leftarrow & \text{if} & \text{if} & \text{if} & \text{if} & \text{if} & \text{if} & \text{if} & \text{if} & \text{if} & \text{if} & \text{if} \\ \hline \text{if} & \text{if} & \text{if} & \text{if} & \text{if} & \text{if} & \text{if} & \text{if} & \text{if} & \text{if} & \text{if} & \text{if} \\ & & & & & 20 & \text{if} & \text{if} & \text{if} & \text{if} & \text{if} & \text{if} & \text{if} & \text{if} & \text{if} & \text$ 

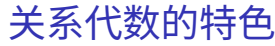

SELECT \* FROM A JOIN B ON A.ID=B.ID;

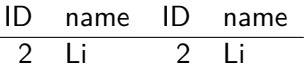

• 用笛卡尔积和选择

<span id="page-20-0"></span>[关系代数与](#page-0-0)  $SOL$ 续本达 [复习准备](#page-1-0) [关系代数](#page-3-0) SQL [语言](#page-9-0) [基本操作](#page-12-0) [集合与线性](#page-15-0) 运算 [连接运算](#page-20-0) [分组概括](#page-22-0) [课堂练习](#page-23-0) [长表与宽表](#page-30-0)

SELECT \* FROM A, B WHERE A.ID==B.ID;

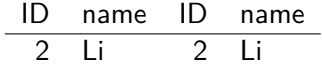

K ロ X x 何 X x モ X x モ X = 日 → つ Q Q → 21 / 42

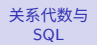

#### 续本达

[复习准备](#page-1-0) [关系代数](#page-3-0) SQL [语言](#page-9-0) [基本操作](#page-12-0) [集合与线性](#page-15-0) 运算 [连接运算](#page-20-0) [分组概括](#page-22-0) [课堂练习](#page-23-0) [长表与宽表](#page-30-0)

### • 左连接,无条件保留左边

SELECT \* FROM A LEFT JOIN B ON A.ID=B.ID;

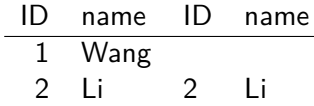

• SQLite 不支持右连接

SELECT \* FROM B LEFT JOIN A ON A.ID=B.ID;

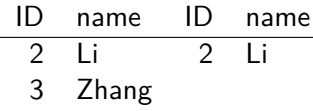

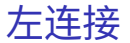

K ロ ▶ K 御 ▶ K 君 ▶ K 君 ▶ ○ 君 ○ ◆ ○ Q ◆ 22 / 42

<span id="page-22-0"></span>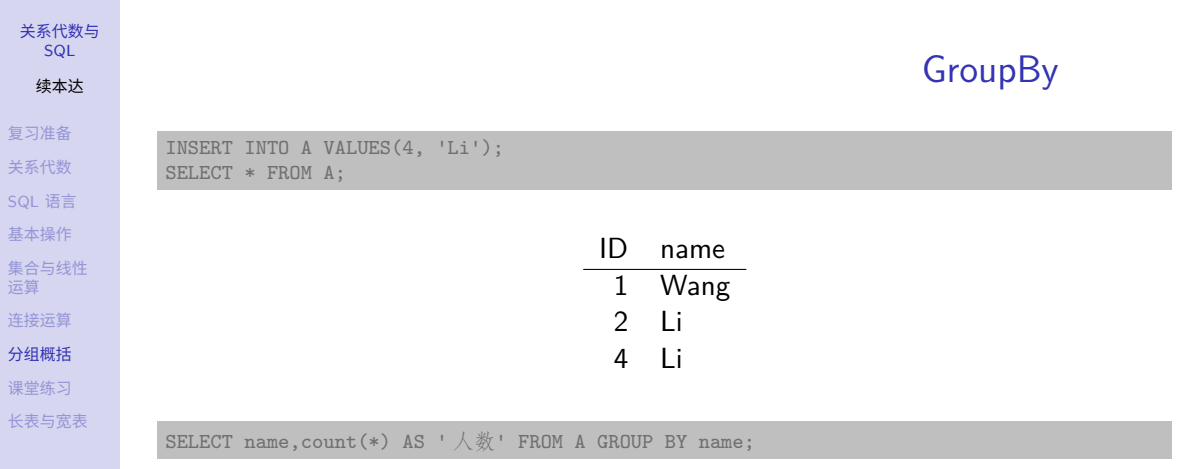

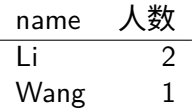

 $\begin{array}{rclclcl} \left\langle \varepsilon \, \Box \, \rangle & \left\langle \varepsilon \, \overline{\beta} \, \rangle \right\rangle & \left\langle \varepsilon \, \overline{\xi} \, \rangle \right\rangle & \left\langle \varepsilon \, \overline{\xi} \, \rangle \right\rangle & \left\langle \varepsilon \, \overline{\xi} \, \rangle \right\rangle & \left\langle \varepsilon \, \overline{\xi} \, \rangle \right\rangle & \left\langle \varepsilon \, \overline{\xi} \, \rangle \right\rangle & \left\langle \varepsilon \, \rangle \right\rangle \\ & & & & & & & \\ \end{array}$ 

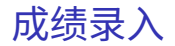

### [复习准备](#page-1-0) [关系代数](#page-3-0) SQL [语言](#page-9-0) [基本操作](#page-12-0) [集合与线性](#page-15-0) 运算 [连接运算](#page-20-0) [分组概括](#page-22-0) [课堂练习](#page-23-0) [长表与宽表](#page-30-0)

<span id="page-23-0"></span>[关系代数与](#page-0-0) **SQL** 续本达

### 天才少年爱迪生上课时做了一个梦,梦见自己成为了一门课的助教,协助老师向 注册中心系统录成绩。但是少年爱迪生在梦境位面中的超能力减半,无法调用 他强大的编程战斗值,所以他找到了你。

## 查看 CSV

#### csvlook dataframe-practice/students.csv | head

[关系代数与](#page-0-0) SQL 续本达 [复习准备](#page-1-0) [关系代数](#page-3-0) SQL [语言](#page-9-0) [基本操作](#page-12-0) [集合与线性](#page-15-0) 运算 [连接运算](#page-20-0) [分组概括](#page-22-0) [课堂练习](#page-23-0) [长表与宽表](#page-30-0)

| 学号 | 姓名 | 性别 | 班级 | 联系方式 | | -- | -- | -- | ---- | -------------- | 1 | AB | 女 | 物理71 | 50,626,922,811 | 2 | AC |  $\frac{1}{2}$  | 工物61 | 6,533,879,773 | 3 | AD | 男 | 物理71 | 43,865,400,582 | 4 | AE | 男 | 工物71 | 58,581,462,691 5 | AF | 女 | 物理72 | 45,017,508,911 6 | AG | 男 | 工物72 | 26,000,243,873 | | 7 | AH | 男 | 物理71 | 4,295,424,729 | | 8 | AI | 男 | 工物83 | 51,193,285,308 |

> $\mathbf{A} \equiv \mathbf{A} + \mathbf{A} \mathbf{B} + \mathbf{A} \equiv \mathbf{A} + \mathbf{A} \equiv \mathbf{A}$  $\equiv$  $2990$ 25 / 42

# SQLite 读入 CSV

.mode csv .import dataframe-practice/students.csv students SELECT \* FROM students LIMIT 5;

[关系代数与](#page-0-0) **SQL** 续本达

[复习准备](#page-1-0) [关系代数](#page-3-0) SQL [语言](#page-9-0) [基本操作](#page-12-0) [集合与线性](#page-15-0) 运算 [连接运算](#page-20-0) [分组概括](#page-22-0) [课堂练习](#page-23-0) [长表与宽表](#page-30-0)

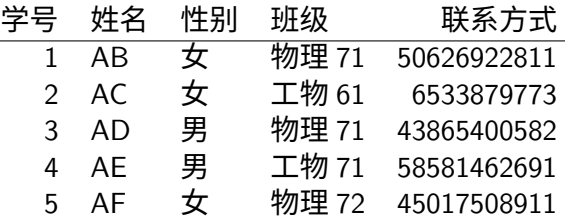

• 也可直接使用 dataframe-practice/people.db 读入数据。

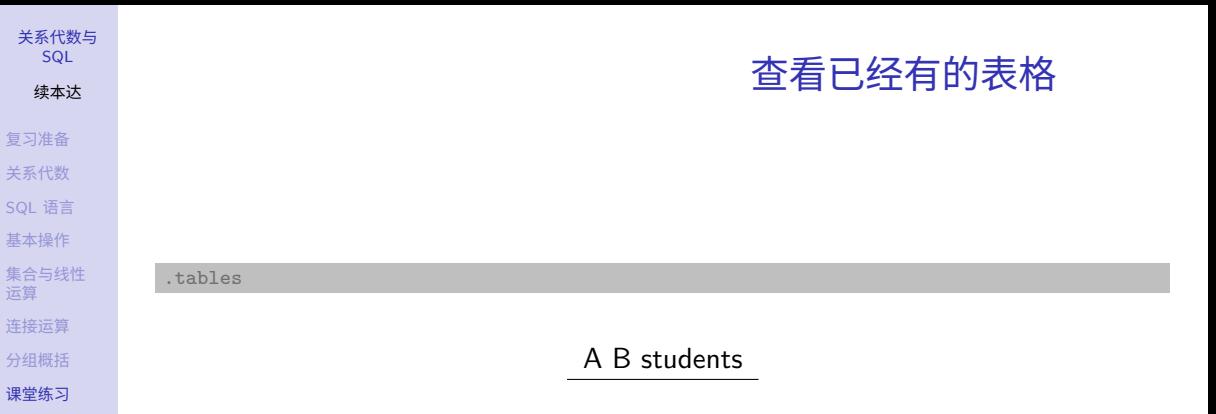

● 任务: 读入 scores.csv classes.csv

[长表与宽表](#page-30-0)

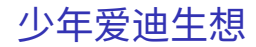

- 比较物理系和工物系的男女比例
- 算出大家的总评成绩:

- 小作业权相等,总体占 65% 的成绩
- 大作业占 30% 的成绩
- 划分出不同的分数段,给出某分数段同学的手机号
- 画出各班平均小作业成绩的变化曲线

# 物理系和工物系的男女比例

SELECT classes. 院系, students. 性别, count(\*) AS 人数 FROM students JOIN classes ON students. 班级 = classes. 班级 GROUP BY classes. 院系, students. 性别;

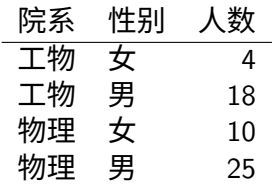

[复习准备](#page-1-0) [关系代数](#page-3-0) SQL [语言](#page-9-0) [基本操作](#page-12-0) [集合与线性](#page-15-0) 运算 [连接运算](#page-20-0) [分组概括](#page-22-0) [课堂练习](#page-23-0) [长表与宽表](#page-30-0)

[关系代数与](#page-0-0) SQL. 续本达

#### [关系代数与](#page-0-0) SQL.

续本达

[复习准备](#page-1-0) [关系代数](#page-3-0) SQL [语言](#page-9-0) [基本操作](#page-12-0) [集合与线性](#page-15-0) 运算 [连接运算](#page-20-0) [分组概括](#page-22-0) [课堂练习](#page-23-0) [长表与宽表](#page-30-0)

# 选出特定成绩段的学生查询手机号

SELECT 联系方式, 姓名, (`curve.fitting`+`gpa.calculator`)/2\*0.65 + ` $\overline{\uparrow}$ 作业 `\*0.3 AS total FROM students JOIN scores ON students. 学号 = scores. 学号 WHERE total < 60;

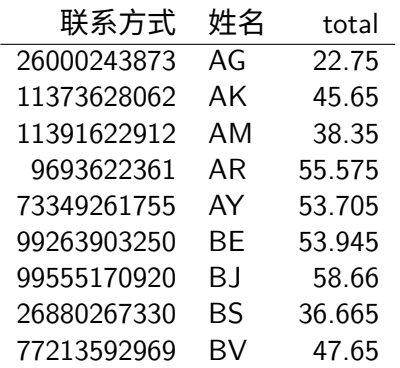

# 引例:小作业所有加和

.schema scores CREATE TABLE `scores` ( `学号` INTEGER, `self.intro` INTEGER, `a.b` INTEGER, `rank.guesser` INTEGER, `hdf5` INTEGER, `prime` INTEGER, `heart.curve` INTEGER, `gpa.calculator` REAL, `curve.fitting` INTEGER, `大作业` REAL );

<span id="page-30-0"></span>[关系代数与](#page-0-0) **SQL** 续本达 [复习准备](#page-1-0) [关系代数](#page-3-0) SQL [语言](#page-9-0) [基本操作](#page-12-0) [集合与线性](#page-15-0) 运算 [连接运算](#page-20-0) [分组概括](#page-22-0) [课堂练习](#page-23-0) [长表与宽表](#page-30-0)

```
SELECT 联系方式, 姓名,
(`self.intro`+`a.b`+`rank.guesser`+hdf5+prime
+`heart.curve`+`curve.fitting`+`gpa.calculator`)/8*0.65
+ `大作业 `*0.3 AS total
FROM students JOIN scores ON students. 学号 = scores. 学号
WHERE total < 60:
```
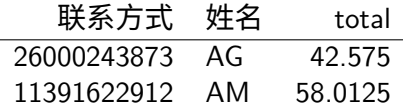

• 可以用双引号 " 代替斜引号 `

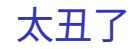

- 四周 16 次作业全都写上吗?
- 不能写循环吗?
- 不能自动完成吗,一次原则在哪里?
- 问题何在?

• 表格列的对称性。

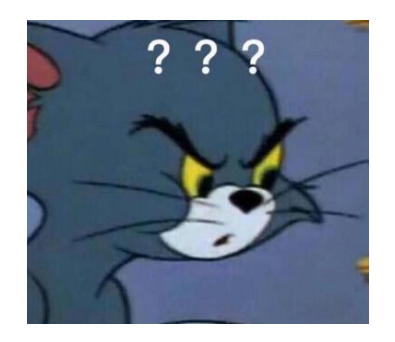

长表

SELECT \* FROM longscores LIMIT 5

[关系代数与](#page-0-0) **SQL** 续本达 [复习准备](#page-1-0) [关系代数](#page-3-0) SQL [语言](#page-9-0) [基本操作](#page-12-0) [集合与线性](#page-15-0) 运算 [连接运算](#page-20-0) [分组概括](#page-22-0) [课堂练习](#page-23-0) [长表与宽表](#page-30-0)

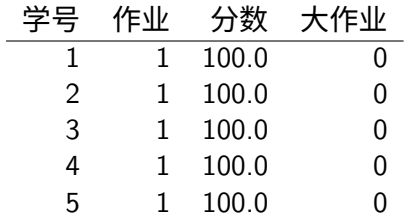

- "作业"一列给出作业编号
- "大作业"一列 0 代表非,1 代表是

# 再计算一次总评

### [复习准备](#page-1-0) [关系代数](#page-3-0) SQL [语言](#page-9-0) [基本操作](#page-12-0) [集合与线性](#page-15-0) 运算 [连接运算](#page-20-0) [分组概括](#page-22-0) [课堂练习](#page-23-0) [长表与宽表](#page-30-0)

[关系代数与](#page-0-0) **SQL** 续本达

## • 用 longscores 分组大大简化

SELECT 学号, avg(分数) FROM longscores GROUP BY 学号 LIMIT 5

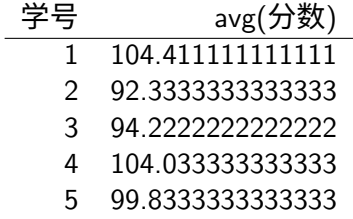

## 加上权重

メロメ メ御 メメ ヨメ メヨメ

35 / 42

 $299$ 

 $\equiv$ 

[复习准备](#page-1-0) [关系代数](#page-3-0) SQL [语言](#page-9-0) [基本操作](#page-12-0) [集合与线性](#page-15-0) 运算 [连接运算](#page-20-0) [分组概括](#page-22-0) [课堂练习](#page-23-0) [长表与宽表](#page-30-0)

[关系代数与](#page-0-0) **SQL** 续本达

- 0 到 0.65 权重, 1 到 0.3 权重
- HAVING 与 groupby 连用,对 group 进行过滤。

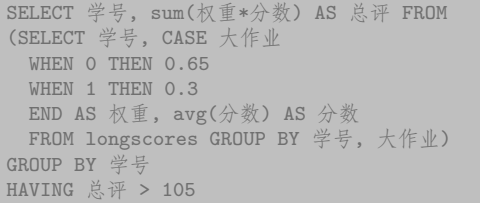

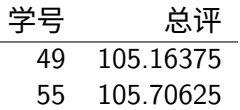

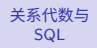

续本达

[复习准备](#page-1-0) [关系代数](#page-3-0) SQL [语言](#page-9-0) [基本操作](#page-12-0) [集合与线性](#page-15-0) 运算 [连接运算](#page-20-0) [分组概括](#page-22-0) [课堂练习](#page-23-0) [长表与宽表](#page-30-0) 储存起来用于下一步使用

• CREATE VIEW 把中间结果存成虚拟表格

CREATE VIEW final\_scores AS SELECT 学号, sum(权重\*分数) AS 总评 FROM (SELECT 学号, CASE 大作业 WHEN O THEN O 65 WHEN 1 THEN 0.3 END AS 权重, avg(分数) AS 分数 FROM longscores GROUP BY 学号, 大作业) GROUP BY 学号

SELECT \* FROM final\_scores LIMIT 5

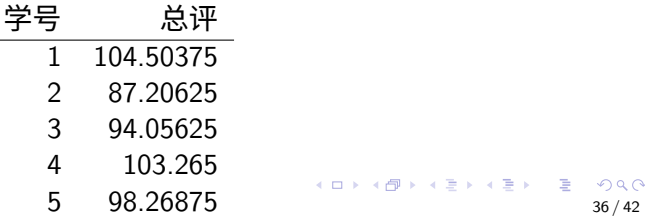

# 算出大家的总评成绩

SELECT students. 学号, 总评, 联系方式 FROM final scores JOIN students ON final\_scores. 学号 = students. 学号 WHERE 总评 > 105

[关系代数与](#page-0-0) SQL 续本达 [复习准备](#page-1-0) [关系代数](#page-3-0) SQL [语言](#page-9-0) [基本操作](#page-12-0) [集合与线性](#page-15-0) 运算 [连接运算](#page-20-0) [分组概括](#page-22-0) [课堂练习](#page-23-0) [长表与宽表](#page-30-0)

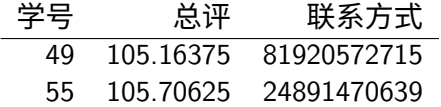

K ロ ▶ K 個 ▶ K 로 ▶ K 로 ▶ 『 콘 / YO Q Q 37 / 42

# 总评成线关联班级

SELECT total. 班级, 院系, 姓名, 总评, 联系方式 FROM classes JOIN (SELECT 姓名, 班级, 总评, 联系方式 FROM final\_score JOIN students on final\_score. 学号 = students. 学号 WHERE 总评 < 60) AS total ON total. 班级 = classes. 班级

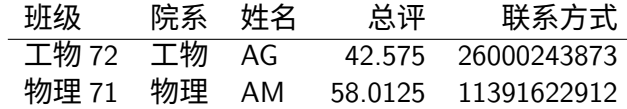

[关系代数与](#page-0-0) SQL. 续本达

[复习准备](#page-1-0) [关系代数](#page-3-0)

# 成绩按班级计算

- ⊠ 比较物理系和工物系的男女比例
- ⊠ 算出大家的总评成绩:

[关系代数与](#page-0-0) **SQL** 续本达 [复习准备](#page-1-0) [关系代数](#page-3-0) SQL [语言](#page-9-0) [基本操作](#page-12-0) [集合与线性](#page-15-0) 运算 [连接运算](#page-20-0) [分组概括](#page-22-0) [课堂练习](#page-23-0) [长表与宽表](#page-30-0)

- ⊠ 小作业权相等,总体占 65% 的成绩
- ⊠ 大作业占 30% 的成绩
- $\boxtimes$ 划分出不同的分数段,给出某分数段同学的手机号
- □ 画出各班平均小作业成绩的变化曲线

#### [关系代数与](#page-0-0) SQL

### 续本达

[复习准备](#page-1-0) [关系代数](#page-3-0) SQL [语言](#page-9-0) [基本操作](#page-12-0) [集合与线性](#page-15-0) 运算 [连接运算](#page-20-0) [分组概括](#page-22-0) [课堂练习](#page-23-0) [长表与宽表](#page-30-0) SELECT 班级, 作业, avg(分数) AS 分数 FROM longscores JOIN students ON longscores. 学号 = students. 学号 GROUP BY 班级, 作业 LIMIT 10

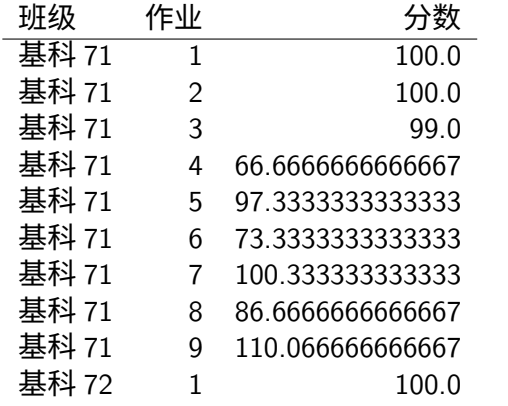

取得班级作业平均数据

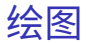

```
复习准备
关系代数
SQL 语言
基本操作
集合与线性
运算
连接运算
分组概括
课堂练习
长表与宽表
```
[关系代数与](#page-0-0) SQL. 续本达

```
from matplotlib import pyplot as plt
import pandas as pd
import sqlite3
c = sqlite3 connect("dataframe-practice/people.db")
class_score = pd.read_sql_query(""""select 班级, 作业, avg(分数) as 分数
from longscores join students
on longscores. 学号 = students. 学号
group by 班级, 作业
" " " " c)one line = class score.query("班级 == ' 基科 71'")
plt.plot(one_line["作业"], one_line["分数"])
plt.xlabel("作业")
plt.ylabel("\hat{y} \n{*}")
```
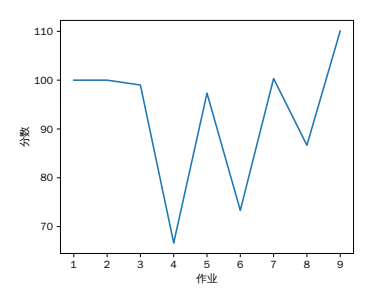

## 长表与宽表总结

- 长表,为了恢复列之间的对称性,对计算机系统更友好
- 宽表,某些时候人类易于理解。

<span id="page-41-0"></span>[关系代数与](#page-0-0) **SQL** 续本达 [复习准备](#page-1-0) [关系代数](#page-3-0) SQL [语言](#page-9-0) [基本操作](#page-12-0) [集合与线性](#page-15-0) 运算 [连接运算](#page-20-0) [分组概括](#page-22-0) [课堂练习](#page-23-0) [长表与宽表](#page-30-0)

- 不同的列有不同的属性,例如权重
- 相同属性的列在重复,违反一次原则